## PRESENCIAL VIRTUAL REPORTE PLATAFORMA ZOOM: ASISTENTES PIZARRA EDUCACIÓN

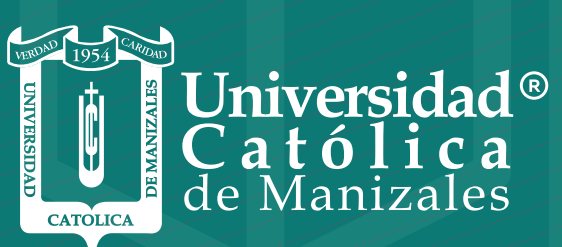

**VIGILADA MINEDUCACIÓN** 

*Vicerrectoría Académica* **Unidad Institucional de Educación a Distancia** La plataforma ZOOM, permite generar y exportar un reporte con el listado de asistentes o participantes de una clase virtual, con los respectivos tiempos de conexión.

Pasos para exportar el reporte:

1. Ingresar a la plataforma de videoconferencia https://zoom.us/ utilizando el respectivo usuario y contraseña.

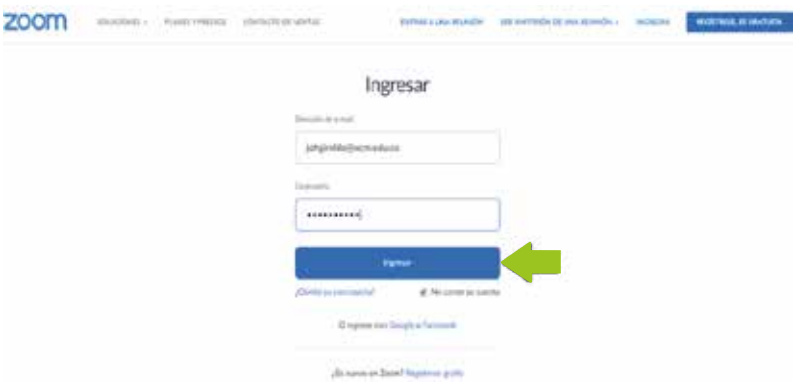

2. Dar clic en la opción Reportes, ubicada en la parte inferior izquierda de la pantalla:

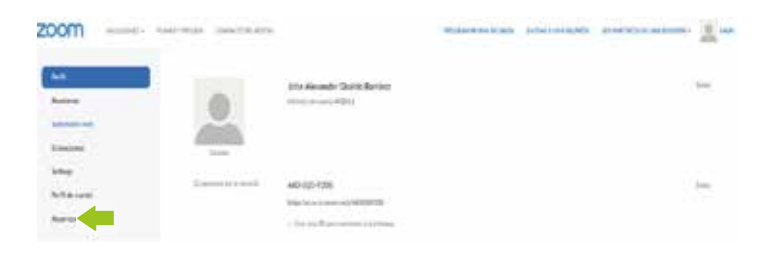

## 3. Dar clic en la opción: Uso:

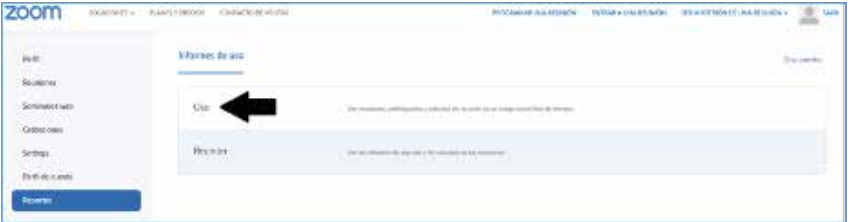

A continuación, se puede buscar la fecha de las pizarras efectuadas, en la cual se desea obtener el listado de participantes, después de seleccionar las fechas, se presiona el botón **Buscar:** 4.

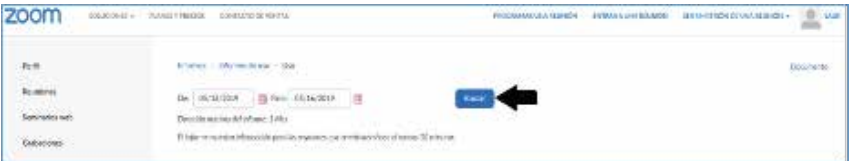

**5.** Una vez se ubica la pizarra, se debe dar clic sobre el número de participantes:

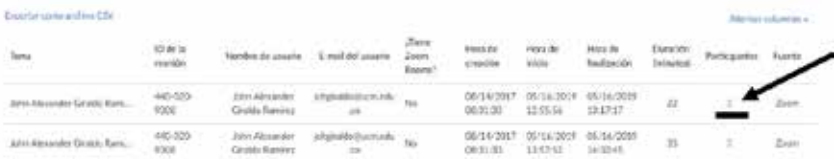

## 6. Presionar el botón Exportar:

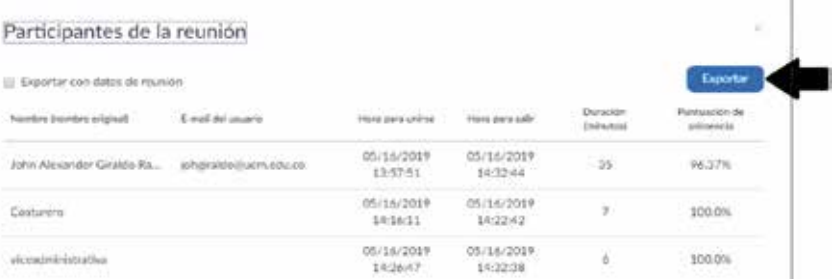

7. Por último, se guarda el archivo.